TRAFFIC MONITORING CAMERAS

# **Programmer's Guide**

# Digital LPR Cameras

uter.transparent header# sf-menu > li.current\_page sf-menu > li.current-menu $ul > li > a:hover > .sf-su$ ul #search-btn a:hover span, .sf-menu > li.current-menupver .icon-salient-cart, ascer important;color:#ffffff;impo ont header#top nav>ul>li.but widget-area-toggle a in AMAT-AUTOr, Fransparentin **THINK WAY** 

## ARH Digital LPR cameras

Programmer's Guide

Document version: v.3.2.

### Table of Contents

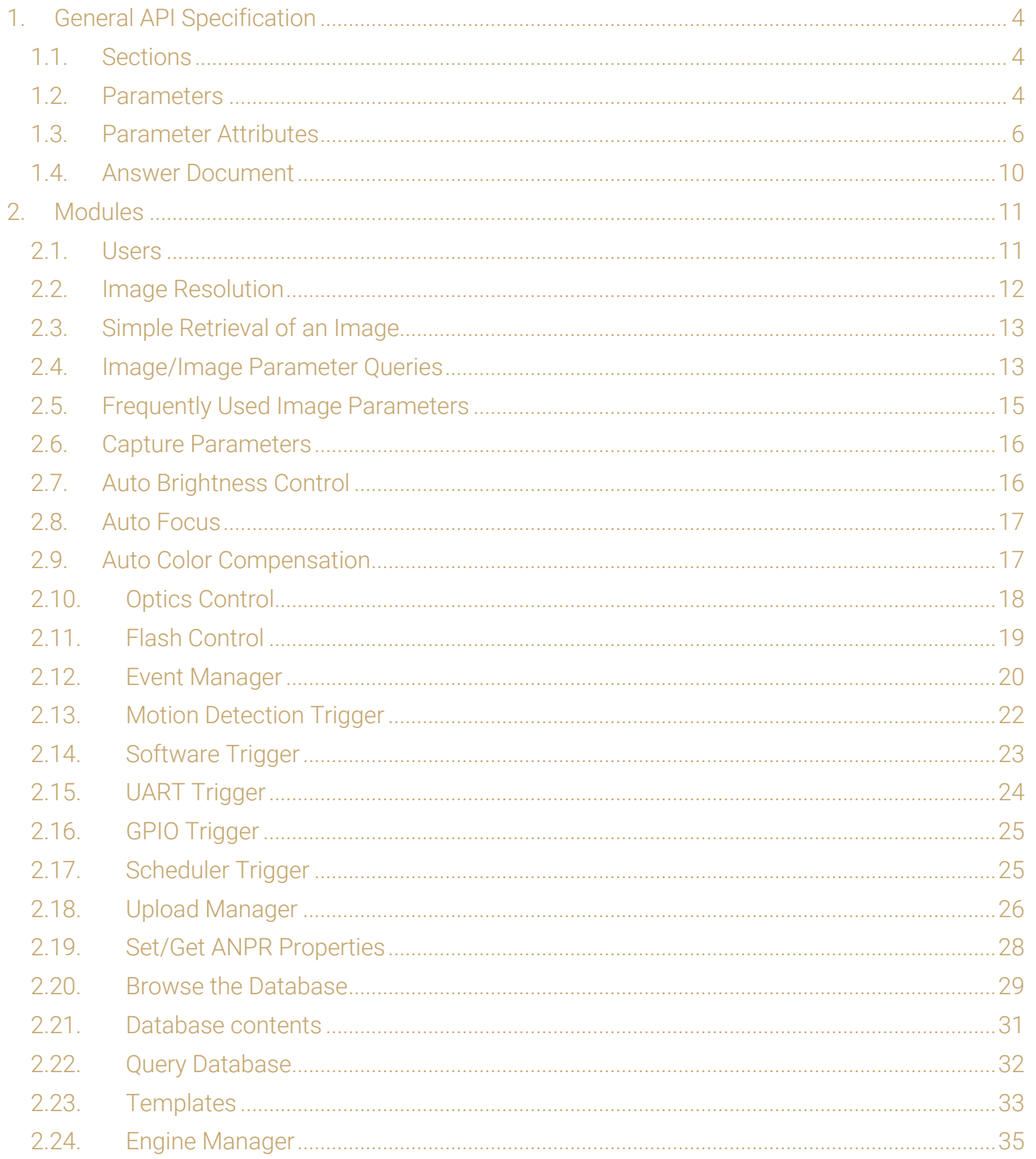

Page 2/42

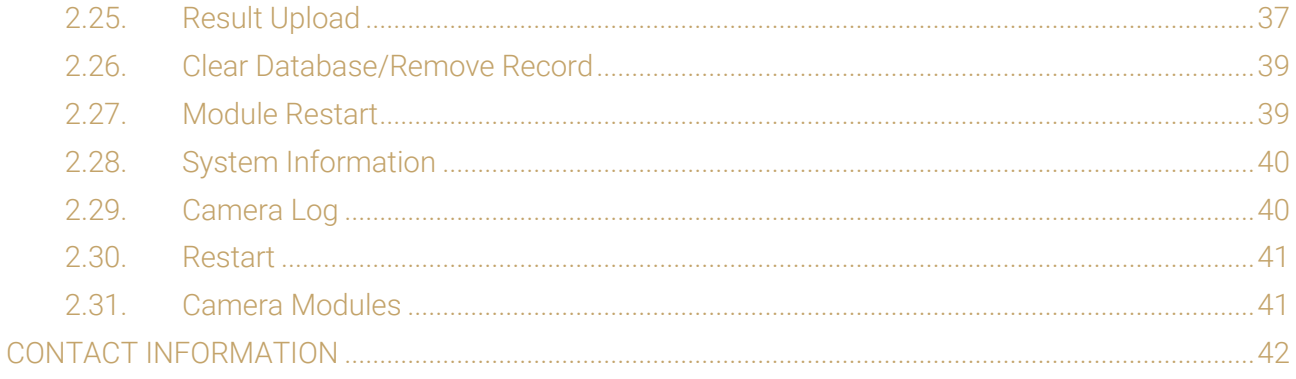

Page 3/42

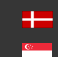

### 1. GENERAL API SPECIFICATION

Every operation on the camera is done by setting and getting parameters. Camera functions are implemented by modules, modules are grouped in module groups. Camera parameters are organized in named sections within modules. Parameters are set and get by HTTP queries in the manner detailed in this chapter

### 1.1. SECTIONS

### Querying available parameter sections:

```
GET:
http://[camera_ip]/[modulegroup]/[modulename]?getsections&wfilter=1
ANSWER:
mimetype=text/plain\r\n
sections=default, sectionname1_sectionvalue1, sectionname2_sectionvalue2,..
.\nr\n
```
### 1.2. PARAMETERS

### Query of the parameter values:

```
GET:
http://[camera_ip]/[modulegroup]/[modulename]?get[parameter1_name]&get[parameter2_name]&...
&[sectionname]=[sectionvalue]&wfilter=1
ANSWER:
```

```
parameter1 name=parameter1 value\r\n
parameter2 name=parameter2 value\r\n
...
```
### **D** Note

...

- If there is no section, the default section is applied
- One or even more parameters can be queried (if these belongs to one section)

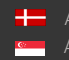

SENDINFO@ADAPTIVERECOGNITION.COM WWW.ADAPTIVERECOGNITION.COM

Page 4/42

### Querying values of all parameters of the default section:

GET: http://[camera\_ip]/[modulegroup]/[modulename]?getall&wfilter=1

ANSWER:

```
mimetype=text/plain\r\n
sections=default\r\n
parametername1=parametervalue1\r\n
parametername2=parametervalue2\r\n
...
```
#### Querying values of all parameters of the given section:

GET: http://[camera\_ip]/[modulegroup]/[modulename]?getall&[sectionname]=[sectionvalue]&wfilter=1

ANSWER:

```
mimetype=text/plain\r\n
parametername1=parametervalue1\r\n
parametername2=parametervalue2\r\n
```
 $\square$  Note

...

• Only one section can be queried at a time.

#### Setting parameter values:

GET:

http://[camera\_ip]/[modulegroup]/[modulename]?[parametername1]=[parametervalue1]&[parameter name1]=[parametervalue1]&...&[sectionname]= [sectionvalue]&wfilter=1

```
ANSWER:
mimetype=text/plain\r\n
ecode=0\r\n
```
ANSWER: mimetype=text/plain\r\n  $ecode=-22\r\n$ eparams=parametername1,parametername1\r\n

Page 5/42

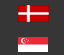

### **D** Note

- Add &save to the end of the query to have the parameters saved and thus made permanent, otherwise the changes will be lost upon restarting the camera
- If section is not defined, the default section will be modified
- More parameters (in the same section) can be get/set
- In the answer the following fields will be present:
	- If no error occurred:
		- $ecode = 0$
	- If error occurred: ecode= Standard Error Code eparams=parametername1,parametername2,...

### 1.3. PARAMETER ATTRIBUTES

### Query of parameter attributes:

GET:

http://[camera\_ip]/[modulegroup]/[modulename]?query[parametername1]&query[parametername2] &...&[sectionname]=[sectionvalue]&wfilter=1

### **D** Note

- If there is no section defined, the default section is applied
- More parameters (of the same section) can be queried

http://camera\_ip/modulegroup/modulename?queryall[&sectionname=sectionvalue]&wfilter =1

### **D** Note

• If there is no section defined, the default section is applied

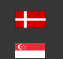

SENDINFO@ADAPTIVERECOGNITION.COM WWW.ADAPTIVERECOGNITION.COM

#### ANSWER:

```
B - bound: B[parametername]=mininum,maximum,default,step
     L - list: L[parameter name] = value1, value2, value3, \ldots (where valuel is
the default value) 
     T - type
```
#### EXAMPLE

```
GET:
http://camera_ip/capture/scapture?queryshutter&wfilter=1
```
#### EXAMPLE – ANSWER:

```
...
Bshutter=25,33000,1000,0.001\r\n
Tshutter=rw, f, us\r \n...
```
#### The bound answer:

bound[parameter\_name]=mininum,maximum,default,step

- minimum value of the specified property (integer or floating-point number)
- maximum value of the specified property (integer or floating-point number)
- default (or recommended) value
- the amount of the steps to be set / advisable to set (helpful for programming)

### **D** Note

• Some/all of the fields minimum, maximum, default and step may be missing. This means the corresponding value is undefined.

### Example for the bound:

• boundshutter=20,10000,1000,1

The value of the shutter can be set between 20 and 10000 in steps of 1, the recommended value is 1000.

• boundshutter=20,10000, ,1

The value of the shutter can be set between 20 and 10000 in steps of 1, there is no recommended value.

• boundshutter=20,10000,1000

The value of the shutter can be set between 20 and 10000, the recommended value is 1000. There are no steps, so in case of integer it is advisable to step one by one.

• boundshutter=20,10000

The value of the shutter can be set between 20 and 10000. There are no recommended value and steps.

Page 7/42

### The list answer:

L[parameter\_name]=value1,value2,value3,.. (where value1 is the default value)

• Possible values in the list (the recommended value should be the first). The values can be integers or floating-point number and strings.

L[parameter\_name]=\$

• The value of the property is not examined (e.g.: username). Return of property, where neither the bound nor the list can be used.

### Example for the list:

• Lifps=22.5,11.25

The set FPS value can be 22.5 and 11.25. The recommended value is 22.5 (the first).

• Lifps=30,10,20,25,45,50,60

The settable FPS values: may be 10,20,25,30,45,50 and 60.

The recommended value is 30 (the first).

• Lcapture=prev,next,best,local

The prev, next, best or local values can be specified for the capture parameter.

• Lpassword=\$

The password parameter can be whatever string (no listing).

### The type answer:

T[parameter\_name]=access,type,unit,reboot

- access: the mode of the access
	- r: read only
	- w: write only
	- rw: read-write
- type: type of the parameter
	- i8, i16, i32, i64: signed integer 8, 16, 32 and 64 bit type (default value: 32)
	- u8, u16, u32, u64: unsigned integer 8, 16, 32 and 64 bit type (default value: 32, only u is defined)
	- f32, f64: floating-point number (default value: 32, only f is defined)
	- s[number of the characters]: string type with specified character number (if it is not specified, the default will be 32). In case of 0 there are minimum and maximum, which is written in the bound.
	- With all these types a square bracket may be present, which means that an array should be used (e.g.: the i16[4] means 4 x 16-bit integer numbers).
- unit: unit of measurement (optional) arbitrary string
- reboot: should the system be rebooted after rewriting the parameter

Page 8/42

- not specified: no need to restart
- q: quick module restart (see Restart)
- f: complete reboot (see Restart)

### Example for the type:

• Tshutter=rw,f,us

The shutter is readable and writable, floating-point type and its unit is microseconds. No restart is needed after rewriting the parameter, because it will be entered immediately.

• Timgshutter=r,f,us

The imgshutter is a read only, floating-point type property and its unit is microseconds.

• Tusername=rw,s32,,f

The username is a readable and writable string type containing 32 characters. It does not have measurement, but the system has to be restarted in case of switching.

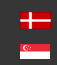

### 1.4. ANSWER DOCUMENT

A HTTP query must be assembled according to the previous chapters. By default, the answer is a multipart document, consisting of a binary and a text part (e.g. an image in the binary and its parameters, like shutter gain, etc. in the textual part). A special parameter 'wfilter' may be used to control this behaviour:

- wfilter=1 only the text part,
- wfilter=2 only the binary part,
- wfilter=3 both parts will be returned by the camera.

The HTTP header gives information about parsing the message. The 'mimetype' field determines the type of the data in the answer.

- mimetype=application/octet-stream: general data
- mimetype=text/plain: standard text type (e.g. parameters)
- mimetype=image/jpeg: JPEG image

```
Parameters are always sent in text/plain format, row by row as 
[name]=[value] pairs. Rows are terminated by '\r\n'. For example:
     contrast=1\r\n
     shutter=1000\r\n
     gain=4\r\n
```
Parts in the multipart message are separated by a boundary string, for example:

---------------------------7327659421310868402068919661

After the separator the length and the type of the part will be written:

---------------------------7327659421310868402068919661

Content-Length: 93123 Content-Type: image/jpeg

The boundary will be written at the beginning of the answer, between the parts and at the end of the answer.

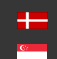

SENDINFO@ADAPTIVERECOGNITION.COM WWW.ADAPTIVERECOGNITION.COM

Page 10/42

### 2. MODULES

### 2.1. USERS

Module: setup/users Manual: Ch. 5.3 Users

Only administrators have access to this module.

Users are described by the following parameters:

- user id (uid)
- user name (uname)
- full name (ufull)
- access level (ulevel)
- password (passw1,passw2)

### Get/Set access level of users without credentials

Parameter: guestlevel Possible values: 0: Guest, 1: Viewer, 2: Normal, 3: Power, 4: Administrator

Example: http://camera\_ip/setup/users?wfilter=1&getall

### Getting the list of users

Example: http://camera\_ip/setup/users?wfilter=1&getall

In the response for 'getall' we get the 'guestlevel' and lists of the user parameters as commaseparated values. Parameter values with the same position/index in the lists belong to the same user. Passwords cannot be obtained.

Response example: guestlevel=0 useridlist=1001,1002 nicknamelist=user00,user01 fullnamelist=, userlevellist=2,4

Page 11/42

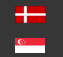

### Add new user

To add a new user 'uid' must be set to 'new'. 'passw1' and 'passw2' must match. http://camera\_ip/setup/users?wfilter=1&getall&uid=new&uname=user00&ufull=&ulevel=2&passw1= x&passw2=x

### Modify the parameters of a user

To modify the parameters of a user the corresponding 'uid' must be given with the modified parameters. 'passw1' and 'passw2' parameters can be omitted if we don't want to change the password.

http://camera\_ip/setup/users?wfilter=1&getall&uid=1001&uname=user007&ufull=&ulevel=2&passw 1=y&passw2=y

### Delete user

To delete a user the user id ('uid') and the 'delete' parameter must be given. http://camera\_ip/setup/users?wfilter=1&getall&uid=1001&delete

### 2.2. IMAGE RESOLUTION

Module: capture/scapture Manual: Ch. 6.1 Imaging Pipeline

### Get maximum and set resolutions

GET: http://camera\_ip/capture/scapture?getall&wfilter=1[&source=X

#### ANSWER:

```
...
imgcapxsize=1280\r\n (maximum)
imgcapysize=960\r\n ...
imgxsize=640\r\n (current)
imgysize=480\r\n
```
...

### $\square$  Note

- The source #1 is the default (primary image source) if there is no source parameter.
- In this property list, each value is listed twice: with and without the 'img' prefix. The parameter value with the 'img' prefix represents the value of the parameter at the time the image was captured, while the one without it represents the actual value.

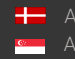

SENDINFO@ADAPTIVERECOGNITION.COM WWW.ADAPTIVERECOGNITION.COM

Page 12/42

### 2.3. SIMPLE RETRIEVAL OF AN IMAGE

Module: capture/scapture Manual: Ch. 6.1 Imaging Pipeline

### Capture an image

GET:

http://camera\_ip/capture/scapture?wfilter=0[&source=X

http://camera\_ip/capture/scapture?capture=best&framemonotimems=98741855&wfilter=0[&sourc e=X

http://camera\_ip/capture/scapture?capture=best&frameindex=8390&wfilter=0[&source=X http://%3C%3Ccam\_ip%3E%3E/capture/scapture?sensor=2 http://<<Cam\_IP>>/capture/capture?sensor=2

### **D** Note

- The source  $# 1$  is the default if there are no source parameters (primary image source).
- See also #4.Image/Image Parameter Queries

### 2.4. IMAGE/IMAGE PARAMETER QUERIES

Module: capture/scapture Manual: Ch. 6.1 Imaging Pipeline

### Get all image parameters

GET: http://camera\_ip/capture/scapture?getall&wfilter=1[&source=X http://camera\_ip/capture/scapture?queryall&wfilter=1[&source=X http://camera\_ip/capture/scapture?getall&wfilter=1&capture=next[&source=X

### **D** Note

- The source # 1 is the default (primary image source) if there are no source parameters.
- In this property list, each value is listed twice: with and without the 'img' prefix. The parameter value with the 'img' prefix represents the value of the parameter at the time the image was captured, while the one without it represents the actual value.

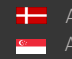

Page 13/42

The scapture module returns three parameters for every captured frame: imgframeindex, imgframetimems and imgframemonotimems.

imgframeindex: After camera startup, captured frames are counted. This parameter provides the number of the frame.

imgframetimems: Time elapsed since 1st of January 1970 until the capturing of the frame in milliseconds.

imgframemonotimems: Time elapsed since camera startup until the capturing of the frame in milliseconds.

The above parameters can be used to determine the time of capturing when getting frames/parameters from the scapture module.

### Querying the image buffer

### capture=last

The camera returns the last captured image/parameter. GET: http://camera\_ip/capture/scapture?capture=last&wfilter=

#### capture=next

It returns the frame/frame's parameter that follows the last returned (queried) one. If this frame is not in the buffer anymore, (too much time has elapsed and it has been rewritten by newer images), it returns the oldest image from the buffer.

The **capture=next** can be used by itself or together with the framemonotimems, imgframetimems and frameindex parameters: In these cases, frames, following the specified number/timestamp are returned (if they are still in the buffer):

GET:

http://camera\_ip/capture/scapture?capture=next&framemonotimems=98741855&wfilter= http://camera\_ip/capture/scapture?capture=next&frameindex=8390&wfilter=

### capture=best

It returns the frame/frame's parameter that is closest (before or after) to the specified timestamp or frame index. If the buffer does not contain such a frame, the oldest one is returned. If the specified timestamp (framemonotimems, imgframetimems) or frameindex value is too high (refers to a yet non-existing frame) then the newest frame from the buffer is returned.

GET:

http://camera\_ip/capture/scapture?capture=best&framemonotimems=106964188&wfilter=1 http://camera\_ip/capture/scapture?capture=best&frameindex=193390&wfilter=1

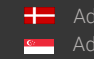

Page 14/42

### **D** Note

• Use 'wfilter' to get either or both the image and its parameters.

SET:

http://camera\_ip/capture/scapture?parametername1=parametervalue1&parametername2=paramet ervalue2&...&wfilter=1[&source=X

SAVE:

http://camera\_ip/setup/profiles?save\_imgparams&wfilter=1[&c\_source=X

### 2.5. FREQUENTLY USED IMAGE PARAMETERS

Module: capture/scapture Manual: Ch. 6.1 Imaging Pipeline

### Get image parameters

```
GET:
http://camera_ip/capture/scapture?getall&wfilter=1[&source=X
```
ANSWER:

```
... 
imggamma=1.700\rngamma=1.700\r\n
...
```
SET:

http://camera\_ip/capture/scapture?gamma=1.0&brightness=0.0&contrast=0.0&jpegquality=75&blac klevel=0.0 &whitelevel=1.0&whitebalance=0.0,0.0,0.0&saturation=0.0&wfilter=1[&source=X]

SAVE: http://camera\_ip/setup/profiles?save\_imgparams&wfilter=1[&c\_source=1

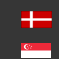

SENDINFO@ADAPTIVERECOGNITION.COM WWW.ADAPTIVERECOGNITION.COM

### 2.6. CAPTURE PARAMETERS

Module: capture/scapture Manual: Ch. 6.1 Imaging Pipeline

Get and set capture parameters (shutter, gain, etc.) GET: http://camera\_ip/capture/scapture?getall&source=1&wfilter=1

ANSWER:

```
...
imgqain=2.000\r\n
imgshutter=4000.000\imgllm=3\r\n
...
gain=2.000\r\n
shutter=4000.000\r\n
llm=3\rr\n
```
...

SET: http://camera\_ip/capture/scapture?gain=2.5&shutter=2000&wfilter=1

SAVE: http://camera\_ip/setup/profiles?save\_imgparams&wfilter=1

### 2.7. AUTO BRIGHTNESS CONTROL

Module: control/brightnesscontrol Manual: Ch. 6.3 Brightness Control

### Get/Set Brightness Control Properties

GET:

http://camera\_ip/control/brightnesscontrol?getall&wfilter=1 http://camera\_ip/control/brightnesscontrol?gueryall&wfilter=1 SET: http://camera\_ip/control/brightnesscontrol?enable=1&save&wfilter=1 http://camera\_ip/control/brightnesscontrol?target=-17&save&wfilter=1

Page 16/42

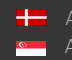

### 2.8. AUTO FOCUS

Module: control/focuscontrol Manual: Ch. 6.5 Optics

Get autofocus state and properties

GET: http://camera\_ip/control/focuscontrol?getall&wfilter=1

ANSWER:

```
...
mode=0\r\n
roi=0,0,1280,960\r\n
...
```
SET: http://camera\_ip/control/focuscontrol?roi=0,0,100,200&save&wfilter=1 http://camera\_ip/control/focuscontrol?mode=1&wfilter=1

### **D** Note

- during focusing mode will equal 1, when the focusing is done resets to 0
- roi: operation area of the autofocus; x1, y1, x2, y2, where x1, y1 the upper left corner of the rectangle and x2, y2 the lower right corner of the rectangle

### 2.9. AUTO COLOR COMPENSATION

Module: control/colcorr Manual: Ch. 6.2.2 Color

Get color correction state and properties GET: http://camera\_ip/control/colcorr?getall&wfilter=1

ANSWER:

mode=0\r\n

...

...

SET: http://camera\_ip/control/colcorr?mode=1&save&wfilter=1

Page 17/42

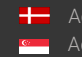

### 2.10. OPTICS CONTROL

Module: hwlayer/extopt, control/focuscontrol Manual: Ch. 6.5 Optics

Operate motorized optics (zoom, focus, iris, filter exchanger) GET: http://camera\_ip/hwlayer/extopt?getall&wfilter=1

### ANSWER:

```
...
focus pc=56\r\n\lnzoom pc=28\rm\iris pc=100\rnzfcomovement=1\r\n
filter=0\r\n
...
```
#### Add zoom/focus presets

GET: http://camera\_ip/control/focuscontrol?getall&wfilter=1

ANSWER:

```
...
zfc_mode=0\r\n
zfc pairs=564,327;1120,213;\r\n
...
```
SET:

http://camera\_ip/hwlayer/extopt?zoom\_pc=10&focus\_pc=20&iris\_pc=30&zfcomovement=0&filter=1 &save&wfilter=1

http://camera\_ip/control/focuscontrol?zfc\_addpair=1120,213&save&wfilter=1 http://camera\_ip/control/focuscontrol?zfc\_rmpair=1120,213&save&wfilter=1 http://camera\_ip/control/focuscontrol?zfc\_mode=2&save&wfilter=1

### **D** Note

• extopt/zfcomovement (can be 0,1) is equal to focuscontrol/zfc\_mode, recommended to use zfc\_mode (can be 0,1,2)

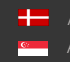

Page 18/42

### 2.11. FLASH CONTROL

Module: hwlayer/cperiph, config/ledpc Manual: Ch. 6.7 Flash Control

### Get current settings

GET: http://camera\_ip/config/ledpc?getall&wfilter=1 http://camera\_ip/hwlayer/cperiph?getall&wfilter=1

### ANSWER:

```
...
mimetype=text/plain\r\n
sections=default, panel 0, panel 1, panel 2\r\n
npanels=3\r\n
```
...

### **D** Note

- Index of the internal flash index: panel 0; external illuminators: panel 1, 2, ... npanels = 3, in this case 2 external illuminators are connected
- http://camera\_ip/config/ledpc?getall&panel=0&wfilter=1

#### ANSWER:

```
...
mimetype=text/plain\r\n
led diff pc=-1\r\n
led pcdose=0\r\n...
```
SET:

http://camera\_ip/config/ledpc?led\_diff\_pc=20&led\_pcdose=10&panel=0&save&wfilter=1 http://camera\_ip/config/ledpc?led\_diff\_pc=-1&led\_pcdose=0&panel=0&save&wfilter=1

http://camera\_ip/hwlayer/cperiph?flashpwr=2&ftime\_even=200&panel=0&ledena=1&wfilter=1 http://camera\_ip/hwlayer/cperiph?ftime\_odd=100&panel=0&fpfena=1&wfilter=1 http://camera\_ip/hwlayer/cperiph?ledena=0&fpfena=0&panel=0&save&wfilter=1

### **D** Note

• In case of cameras equipped with rolling shutter sensors the camera illumination can be only enabled or disabled. For enabling: led\_pcdose=100

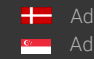

Page 19/42

### 2.12. EVENT MANAGER

Module: trigger/eventman Manual: Ch. 7.1.1 Event Manager

Get available trigger sources GET: http://camera\_ip/trigger/eventman?getsources&wfilter=1

#### ANSWER:

```
...
mimetype=text/plain\r\n
sources= motdet[3](Hardware Motion
Detection),trigger/swtrigger[1](Software 
Trigger),trigger/uarttrigger[1](UART Trigger),trigger/gpiotrigger[1](GPIO 
Trigger),trigger/scheduler[2](Scheduler Trigger)\r\n
...
```
General syntax

sources=groupname/modulename[numberofoutputs](stringname),groupname/modul ename[numberofoutputs](stringname),...\r\n

#### Get registered trigger sources and input configuration

http://camera\_ip/trigger/eventman?getconfig&wfilter=1

ANSWER:

```
...
mimetype=text/plain\r\n
config=trigger/swtrigger/0:A, motdet/0:B,trigger/uarttrigger/0:C\r\n
...
```
#### GENERAL SYNTAX:

```
config= 
groupname/modulename/outputindex:assignedletter,groupname/modulename/outp
utindex:assignedletter\r\n
```
### Get/set formula

http://camera\_ip/trigger/eventman?getformula&wfilter=1

```
ANSWER:
```

```
...
mimetype=text/plain\r\n
formula=C\r\ln
```
...

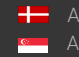

SENDINFO@ADAPTIVERECOGNITION.COM WWW.ADAPTIVERECOGNITION.COM

#### Get/set state

http://camera\_ip/trigger/eventman?getstate&wfilter=1

#### ANSWER:

```
...
mimetype=text/plain\r\n
state=1\r\n
...
```
### SET:

Register

http://camera\_ip/trigger/eventman?register=\_\_motdet/0:A&wfilter=1 http://camera\_ip/trigger/eventman?register=\_\_motdet/1:B&wfilter=1 http://camera\_ip/trigger/eventman?register=trigger/swtrigger/0:C&wfilter=1 http://camera\_ip/trigger/eventman?register=trigger/uarttrigger/0:D&wfilter=1 http://camera\_ip/trigger/eventman?register=trigger/gpiotrigger/0:E&wfilter=1 http://camera\_ip/trigger/eventman?register=trigger/scheduler/0:F&wfilter=1 http://camera\_ip/trigger/eventman?register=trigger/scheduler/1:G&wfilter=1

### $\square$  Note

• The digit ID of each trigger source must be unique during the registration (recommended alphabetically, see above). The system will manage it automatically during registration via web interface.

### Start module

http://camera\_ip/trigger/eventman?formula=B&state=1&save&wfilter=1

### Stop module

http://camera\_ip/trigger/eventman?state=0&save&wfilter=1

#### Reset module

http://camera\_ip/trigger/eventman?state=2&save&wfilter=1

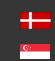

### 2.13. MOTION DETECTION TRIGGER

Module: capture/scapture Manual: Ch. 7.1.3 Motion Detector

Get/set motion detection parameters GET: http://camera\_ip/capture/scapture?queryall&wfilter=1 http://camera\_ip/capture/scapture?getall&wfilter=1&follow=0&frame=2

ANSWER:

... mdsensitivity=75\r\n mdspeed=75\r\n mdreslevel=50\r\n mdtriglevel=50,50\r\n

SET:

http://camera\_ip/capture/scapture?mdsensitivity=80&mdspeed=80&mdreslevel=55&mdtriglevel=55 ,55&wfilter=1&follow=0&frame=0

SAVE: http://camera\_ip/setup/profiles?wfilter=1&save\_motdets

Page 22/42

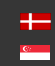

### 2.14. SOFTWARE TRIGGER

Module: trigger/swtrigger Manual: Ch. 7.1.4 Software trigger

Get/set software trigger properties GET:

http://camera\_ip/trigger/swtrigger?getall&output=0&wfilter=1

ANSWER:

```
...
start_offs=0\r\n
end \overline{\text{offset}}=0\,\r \wedge \text{r}...
```
SET:

http://camera\_ip/trigger/swtrigger?start\_offs=100&end\_offs=100 http://camera\_ip/trigger/swtrigger?sendtrigger=1&wfilter=1 http://camera\_IP/trigger/swtrigger?start\_offs=-100&end\_offs=100&save&output=0&wfilter=1

It is possible to attach max. 256 bytes of data to a software trigger (e.g. a trigger ID, device measurement data, etc.):

http://camera\_ip/trigger/swtrigger?sendtrigger=1&trigger\_data=TRIGGER\_0057&wfilter=1

- This piece of data will be inserted in the uploaded data file (See 18. Upload Manager) with parameter name 'triggerdata'.
- In case of ANPR capable devices, trigger data will be available addressing the database column TRIGGER\_DATA (See 21. Database contents)

In both cases, trigger data will be encoded with Base64.

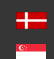

Page 23/42

### 2.15. UART TRIGGER

Module: trigger/uarttrigger Manual: Ch. 7.1.7 UART Trigger

### Get/set UART trigger properties

GET: http://camera\_ip/trigger/uarttrigger?getall&wfilter=1 http://camera\_ip/trigger/uarttrigger?getall&output=0&wfilter=1

SET:

http://camera\_ip/trigger/uarttrigger?baudrate=9600&bytesize=8&parity=0&stopbits=1&start\_token= 256&end\_token=10&start\_offs=0&end\_offs=0&mode=0&save&output=0&wfilter=1

### **D** Note

start\_token=256 means: Start on first byte (decimal value)

- Start/End token can be decimal and hexadecimal (in case of hexadecimal the 0x prefix is needed)
- The website returns the values in decimal

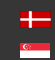

SENDINFO@ADAPTIVERECOGNITION.COM WWW.ADAPTIVERECOGNITION.COM

### 2.16. GPIO TRIGGER

Module: trigger/gpiotrigger Manual: Ch. 7.1.5 GPIO Trigger

### Get/set GPIO trigger properties

GET: http://camera\_ip/trigger/gpiotrigger?getall&wfilter=1 http://camera\_ip/trigger/gpiotrigger?getall&output=0&wfilter=1 http://camera\_ip/trigger/gpiotrigger?getgpin&wfilter=1 http://camera\_ip/trigger/gpiotrigger?getgpout&wfilter=1

SET:

http://camera\_ip/trigger/gpiotrigger?gpout=1&wfilter=1 http://camera\_ip/trigger/gpiotrigger?gpout=0&wfilter=1 http://camera\_ip/trigger/gpiotrigger?gpout=0&samplerate=100&reqsamples=10&act\_level=1&start\_ offs=0&end\_offs=0&mode=0&output=0&save&wfilter=1

### 2.17. SCHEDULER TRIGGER

Module: trigger/scheduler Manual: Ch. 7.1.6 Scheduler Trigger

### Get/set scheduler trigger properties

GET:

http://camera\_ip/trigger/scheduler?getall&wfilter=1&output=0 http://camera\_ip/trigger/scheduler?getall&wfilter=1&output=1

SET:

http://camera\_ip/trigger/scheduler?enabled=1&mode=1&wday=mon;tue;wed;thu;fri;sat;sun;&day=ev ery&hour=every&min=0;5;10;30-35;50;&sec=0;5;50-55;&output=0&save&wfilter=1 http://camera\_ip/trigger/scheduler?enabled=0&output=1&save&wfilter=1

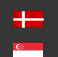

Page 25/42

### 2.18. UPLOAD MANAGER

Module: upload/uploadman Manual: Ch. 7.1.9 Result Upload

Get log of event upload attempts GET:

http://camera\_ip/upload/uploadman?getlog

ANSWER:

```
...
2,15-13/2221093.jpg,0,1,Couldn't resolve host name;0,15-
13/2331476.jpg,0,0,No error;0x00
...
```
GENERAL SYNTAX:

```
protocol,filenametemplate,include,ecode,estring;...;0x00
```
protocol: [ftp:0, smtp:1, http:2, gxdctrf:3, invalid:4] content: [image+data: 0, image: 1, data: 2] ecode: [0: OK, 1: failed, 2: image OK, data failed]

### **D** Note

- If no log information exists, 1 byte of data will be returned (0x00)
- At the end there will be one 0x00 byte even if there is log information.

### Upload data to FTP server

GET:

http://camera\_ip/upload/uploadman?getall&wfilter=1

ANSWER:

```
...
sections=default, protocol smtp, protocol ftp, protocol post\r\n
currentprotocol=0\r\n
```
...

http://camera\_ip/upload/uploadman?getall&wfilter=1&protocol=ftp http://camera\_ip/upload/uploadman?content=0&currentprotocol=0&host=testserver&username=&p assword=&filenametemplate=\$d-\$h/\$m\$s\$l&protocol=ftp&save&wfilter=1

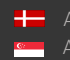

Page 26/42

Upload Data to SMTP Server (e-mail) GET:

http://camera\_ip/upload/uploadman?getall&wfilter=1

### ANSWER:

```
...
sections=default, protocol smtp, protocol ftp, protocol post\r\n
currentprotocol=0\r\n
...
```
http://camera\_ip/upload/uploadman?getall&wfilter=1&protocol=smtp http://camera\_ip/upload/uploadman?content=0&currentprotocol=1&host=testserver&username=&p assword=&from=&to=user1@testserver;user2@testserver&filenametemplate=\$d- \$h/\$m\$s\$l&protocol=smtp&save&wfilter=1

### Upload Data to HTTP Server

GET: http://camera\_ip/upload/uploadman?getall&wfilter=1

#### ANSWER:

```
...
sections=default, protocol smtp, protocol ftp, protocol post\r\n
currentprotocol=0\r\n
...
```
http://camera\_ip/upload/uploadman?getall&wfilter=1&protocol=post http://camera\_ip/upload/uploadman?content=0&currentprotocol=2&host=testserver&filenametempl ate=\$d-\$h/\$m\$s\$l&protocol=post&save&wfilter=1

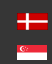

SENDINFO@ADAPTIVERECOGNITION.COM WWW.ADAPTIVERECOGNITION.COM

### 2.19. SET/GET ANPR PROPERTIES

Module: lpr/cff Manual: Ch. 7.2.1 Browse

### **D** Note

This module will deliver its response in the binary part either as an XML document or a JPEG file.

Get a property of the License Plate Recognition module

GET: http://[camera\_ip]/lpr/cff?cmd=getproperty&name=[property path]

ANSWER:

```
...
\langle ans\rangle\r\n<property>\r\ln<[property name] value ="[property value]"/>\r\n 
      <property/>\r\n
</ans> 
...
```
### Set a property of the License Plate Recognition module

GET: http://[camera\_ip]/lpr/cff?cmd=setproperty&name=[property path]&value=[property value]

ANSWER:

```
...
\langle ans\rangle\langle r\ranglen
           \langleecode value ="0"/>\r\n
\langle / ans\rangle...
```
Save properties of the License Plate Recognition module GET http://[camera ip]/lpr/cff?cmd=saveproperties

ANSWER:

```
...
\langle ans\rangle\langle r\ranglen
\text{Kecode value="0"}/\text{r}\n\langleans>...
```
Page 28/42

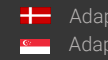

### 2.20. BROWSE THE DATABASE

Module: lpr/cff Manual: Ch. 7.2.1 Browse

### **D** Note

This module will deliver its response in the binary part either as an XML document or a JPEG file.

### Get last record ID

GET: http://camera\_ip/lpr/cff?cmd=getid&id=last

ANSWER:

...

```
\langle ans\rangle\r\n<ecode value="0"/>\r\n 
<id value="1396268058242"/>\r\n 
\langle/ans\rangle...
```
### Get data file corresponding to ID

```
GET:
http://camera_ip/lpr/cff?cmd=getdata&id=last
http://camera_ip/lpr/cff?cmd=getdata&id=1396268058242
```
ANSWER:

```
...
<result> 
     <location value="-"/> 
     <cameraid value="00001009"/> 
     <ID value="1396306892338"/> 
     <image_hash value="D834B424BBE513390F635AD59E8EDED796D978F0"/> 
     <capture> 
           <frametime value="2014.04.02 3:59:16.733"/> 
           <frametimems value="1396403956733"/> 
           <frameindex value="0"/> 
     </capture> 
     <anpr> 
           <text value="ARH002"/> 
           <type value="111"/> 
           <frame value="578,443,734,412,730,445,574,476"/> 
           <bgcolor value="16777215"/> 
           <color value="0"/> 
           <confidence value="94"/> 
           <timems value="360"/> 
           <resultcnt value="1"/> 
     </anpr> 
     <motdet>
```
Page 29/42

```
\text{1:1} \text{1:1} \text{1:1} \text{1:1}<confidence value="100"/> 
             <objectid value="22257"/> 
             <objectix value="4"/> 
      </motdet> 
      <trigger> 
             \langlespeed value="52.00"/>
             <speed_limit value="1.00"/> 
             <direction value="1"/> 
             <category value="679"/> 
             <vclass value="1"/> 
             <timems value="0"/> 
      </trigger> 
      <misc>\langleqps lat value="47.4930"/>
             \langlegps lon value="19.0234"/>
      \langle/misc\rangle\langleresult>
```
### Get image corresponding to ID

GET: http://camera\_ip/lpr/cff?cmd=getimage&id=last http://camera\_ip/lpr/cff?cmd=getimage&id=1396268058242 http://camera\_ip/lpr/cff?cmd=getimage&id=1396268058242 (cropped license plate image, will not exist, if plate was not found)

Page 30/42

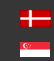

### 2.21. DATABASE CONTENTS

The following table lists the data stored to each event

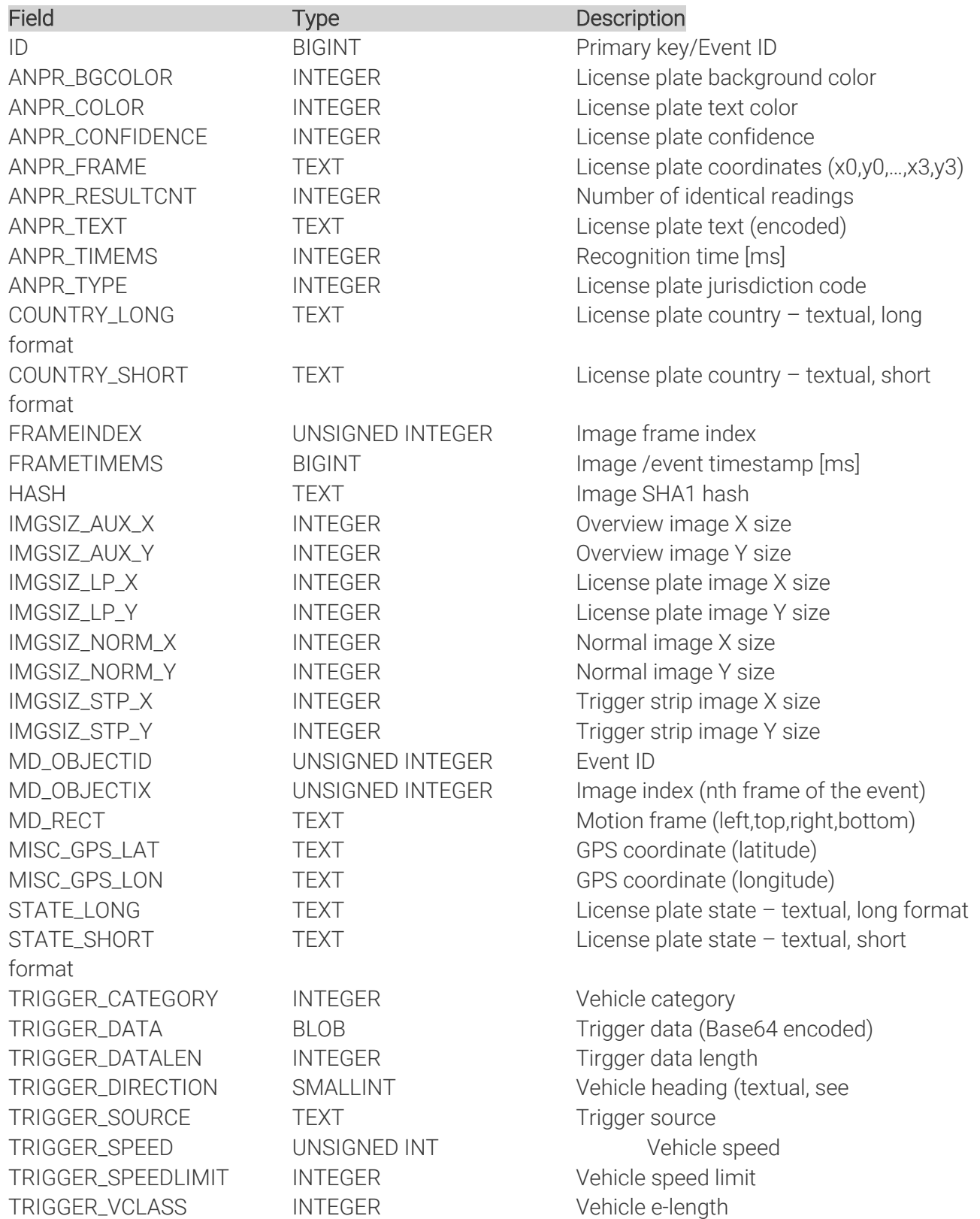

Page 31/42

### 2.22. QUERY DATABASE

### Module: lpr/cff

Manual: Ch. 7.2.1 Browse

### **D** Note

This module will deliver its response in the binary part either as an XML document or a JPEG file.

### Steps of retrieving results from the database:

- 1. Query IDs with regular SQL commands formulating searching criteria
- 2. Get image and data of the events corresponding to the returned IDs

(see Browse the database Programmers section)

### Executing an SQL query

GET: http://camera\_ip/lpr/cff?cmd=getresultlist&select=WHERE ID>0

```
ANSWER:
<results> 
<result_0 value="1396465612217"/> 
<result 1 value="1396465612218"/>
... 
<result 999 value="1396465613216"/>
<n_results value="1000"/> 
\overline{\langle} results>
```
### **D** Note

• default value of max\_record parameter is 1000. This value can be increased using the default/cfs/db/max\_record parameter

### GET:

http://camera\_ip/lpr/cff?cmd=getresultlist&select=WHERE ID>1396465612672 AND ID<1396465612680 http://camera\_ip/lpr/cff?cmd=getresultlist&select=WHERE ANPR\_TEXT LIKE '%5%'

### $\square$  Note

use '%25' instead of '%' in the web browser ex.: ... LIKE '%255%25'

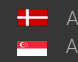

Page 32/42

#### GET:

http://camera\_ip/lpr/cff?cmd=getresultlist&select=WHERE TRIGGER\_SPEED>5000

### **D** Note

• 'speed' and 'speed limit' values are stored as fixed point numbers (multiplied by 100), thus SQL queries must be formulated accordingly: 50.00 km/h should be entered as 5000

### 2.23. TEMPLATES

The content of the result data file (and the file name) is customizable using templates. The following short example, which will describe a result formatted as an XML contains all features:

```
1 <?xml version="1.0" encoding="UTF-8"?>
2 <result>
3 \langleID value ="$(ID);"/>
4 <text value="$DB2XML($(ANPR_TEXT));"/>
5 <location value="$(location);"/>
6 <image value="$(normal_img);"/>
7 </result>
```
Lines #1, #2 and #7 are text only (of course in this example we have to adhere to the XML standard). Line #3 is an example of a database field, line #4 is an example of a function, line 5 and 6 are examples of a property/special field. This template may evaluate to something like:

```
<?xml version="1.0" encoding="UTF-8"?>
<result>
<ID value ="123456789"/>
<text value="ABC123"/>
<location value="Test Site 34b"/>
<image value="/9j/4AAQSkZJRgABAQAAAQABA[... a base 64 encoded 
image...]"/>
\langle/result>
```
The same content in a different format might be:

```
1 event id=$(ID);
3 plate text=$DB2XML($(ANPR_TEXT));
4 camera location=$(location);
5 vehicle image=$(normal img);
```
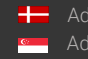

which will evalutate to:

event\_id=123456789 plate\_text=ABC123 camera\_location=Test Site 34b vehicle\_image=/9j/4AAQSkZJRgABAQAAAQABA[... a base 64 encoded image...]

#### Database fields

The contents of the database (see Chapter ...) can be injected using the following syntax: \$([database field id])

#### Functions

To format the output the following functions are provided, with the general syntax: \$[function name]([argument1],[argument2],...,[argumentN]);

Plate text formatting:

**DB2XML**(*text,flags:optional*) - converts the license plate text text from DB to XML format **DB2JSON**(*text,flags:optional*) - converts the license plate text *text* from DB to JSON format **DB2UTF8**(*text,flags:optional*) - converts the license plate text *text* from DB to UTF8

The following flags are available:

ARABIC2LATIN - which converts arabic numbers to their latin equivalent, and non-numeric arabic to  $\mathbf{r}$ 

Time formatting:

**FormatTime**(*timestamp,format\_string:optional*) - formats timestamp given in milliseconds according to the optional format\_string (see the POSIX strftime function) For example: *"\$FormatTime(\$(FRAMETIMEMS),%Y%m%dT%H%M%S%z)"* evaluates to "20180419T145713+0200". If the format string is omitted, the same timestamp is evaluated as "2018.04.19 14:57:13.594".

### **Special fields**

The following keywords are defined:

normal img - the image representing the event, Base64 encoded

lp\_img - the cropped license plate image, Base64 encoded

aux\_img - the overview image, Base64 encoded

location - the location string as defined in default/cfs/db/location

cameraid - the camera HW id, may be overridden with default/cfs/db/cameraidstrip\_img - image strip\_img - image strip Base64 encoded

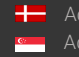

SENDINFO@ADAPTIVERECOGNITION.COM WWW.ADAPTIVERECOGNITION.COM

Page 34/42

### **D** Note

Special characters

The character '\$' must always be escaped with '\'. Within an expression the characters '\$', '(', ')', ',' and ';' have to be escaped with a '\' character. For example the following expression:  $()$ ;  $STEST(a\a\a\,\,, \S(LP))$ ; will evaluate as ();a\$a,DATA provided that the function TEST concatenates its arguments and the field LP contains the text 'DATA'.

### 2.24. ENGINE MANAGER

### Module: lpr/cff

Manual: Ch. 7.2.4 Engine Manager

### **D** Note

This module will deliver its response in the binary part either as an XML document or a JPEG file.

### Default answer in case of error:

```
\langle ans\rangle <ecode value="ERROR_CODE"></ecode>
   <estr value="ERROR_STRING"></estr>
\langle / ans\rangle
```
### Query installed engines

GET: http://[camera\_ip]/lpr/cff?cmd=getenginelist

```
ANSWER: 
\langle ans\rangle <ecode value="0"></ecode>
   <anpr_engines>
     <n_engines value="NUMBER_OF_ENGINES"></n_engines>
     <engines>
        <engine0 value="ENGINE_NAME"></engine0>
        ...
        <engineN value="ENGINE_NAME"></engineN>
     </engines>
   </anpr_engines>
\langle / ans\rangle
```
Page 35/42

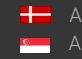

SENDINFO@ADAPTIVERECOGNITION.COM WWW.ADAPTIVERECOGNITION.COM

#### Query engine properties

```
GET:
http://[camera_ip]/lpr/cff?cmd=getengineproperties&engine=ENGINE_NAME
ANSWER: 
\langle ans \rangle <ecode value="0"></ecode>
   <properties>
```

```
 <PROPERTY_NAME value="PROPERTY_NAME"></PROPERTY_NAME>
      ...
   </properties>
\langle/ans\rangle
```
#### Install an engine

ZIP files can be sent the same way the browser does with the '<input type="file" />' element. This is a HTTP POST request to the URL http://[camera\_ip]/lpr/cff?cmd=engineupload and a zip file in content as form data

#### Uninstall an installed engine (uninstalling default engines is not allowed)

http://[camera\_ip]/lpr/cff?cmd=removeengine&engine=ENGINE\_NAME

```
ANSWER: 
<ans> <ecode value="0"></ecode>
\langle / ans\rangle
```
### Set the default engine for a group (default, normal, quick, post)

```
http://[camera_ip]/lpr/cff?cmd=setdefaultengine&engine=ENGINE_NAME&group=PROPERTY_GROU
P
```

```
ANSWER: 
\langle ans\rangle <ecode value="0"></ecode>
\langle / ans\rangle
```
#### Get the default engine for a group (default, normal, quick, post)

http://[camera\_ip]/lpr/cff?cmd=getdefaultengine&group=PROPERTY\_GROUP

```
ANSWER: 
\langle ans \rangle <ecode value="0"></ecode>
   <default_engine value="ENGINE_NAME"></default_engine>
\langle/ans\rangle
```
Page 36/42

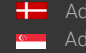

Check if an engine is default for a group (default, normal, quick, post) http://[camera\_ip]/lpr/cff?cmd=isdefaultengine&engine= ENGINE\_NAME

#### ANSWER:

```
\langle ans\rangle <ecode value="0"></ecode>
   <default value="0 or 1"></default>
\langle/ans\rangle
```
### 2.25. RESULT UPLOAD

Module: lpr/cff Manual: Ch. 7.2.5 Result Upload

### **D** Note

This module will deliver its response in the binary part either as an XML document or a JPEG file.

Upload settings can be managed by setting and querying properties with the setproperty and getproperty commands #19.Set/Get ANPR properties

The properties of the upload module reside in the 'default/cfs/uplm' property path:

```
<uplm>
   <general>
     <method value="-1"/>
     <maxtryconnect value="1"/>
   </general>
   <http>
     <host value="192.168.1.250"/>
     <content value="7"/>
     <timeoutms value="2000"/>
   </http>
   <ftp>
     <host value="192.168.1.250"/>
     <content value="7"/>
     <timeoutms value="2000"/>
     <username value="user"/>
     <password value="pass"/>
  \langle ftp>
</uplm>
```
Page 37/42

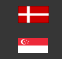

'general/method': Upload method.

Possible values:

- -1: disabled
- 0: HTTP
- 1: FTP.
- 2: SFTP

'general/maxtryconnect': Max. number of connection attempts. Possible values: 1-10

'content': Bitfield that describes what data should be uploaded. Possible values: 1-7

- bit 0: image (jpg)
- bit 1: plate image (jpg)
- bit 2: result (xml)

example:

```
all data \rightarrow content=7 (=0b111),
image+result -> content=5 (=0b101)
```
'timeoutms': Timeout of one attempt in milliseconds.

Examples:

```
SET 'maxtryconnect':
```

```
http://IP/lpr/cff?cmd=setproperty&name=/default/cfs/uplm/general/maxtryconnect&value
=5
```
GET 'maxtryconnect': http://IP/lpr/cff?cmd=getproperty&name=/default/cfs/uplm/general/maxtryconnect

```
ANSWER:
<ans> <property>
      <maxtryconnect value="1"/>
   </property>
\langle / ans\rangle
```
Possible error messages in ANPR LOG:

- UploadMan:: Cannot initialize curl.
- UploadMan:: Upload is disabled.
- UploadMan:: No HTTP host defined.
- UploadMan:: No FTP host defined.
- UploadMan:: No FTP username defined.

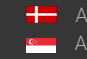

### 2.26. CLEAR DATABASE/REMOVE RECORD

Module: lpr/cff Manual: Ch. 7.2.1 Browse

### **D** Note

This module will deliver its response in the binary part either as an XML document or a JPEG file.

### Clear database or remove record

GET: http://camera\_ip/lpr/cff?cmd=cleardb http://camera\_ip/lpr/cff?cmd=removebyid&id=1396465617988

ANSWER  $<$ ans $>$ <ecode value="0"/>  $\langle$  / ans $\rangle$ 

### 2.27. MODULE RESTART

Module: lpr/cff Manual:

### **D** Note

This module will deliver its response in the binary part either as an XML document or a JPEG file.

Restart license plate reading module

### GET

http://[camera ip]/lpr/cff?cmd=restart

```
ANSWER:
\langle ans\rangle\langle r\ranglen
\text{Kecode value="0"}/\text{Tr}\n\langle/ans\rangle
```
Page 39/42

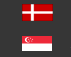

### 2.28. SYSTEM INFORMATION

Module: stat/identify, stat/system, hwlayer/cperiph Manual: Ch. 8.1 System Info

Get information about system diagnostic values

GET: http://camera\_ip/stat/identify?getall&wfilter=1 http://camera\_ip/stat/system?getall&section=memory&wfilter=1 http://camera\_ip/hwlayer/cperiph?getcamtemp&panel=0&wfilter=1 http://camera\_ip/hwlayer/sensors?getEv&device=lightsensor&wfilter=1

### 2.29. CAMERA LOG

Module: logging/logstream Manual: Ch. 8.3 Camera Log

### Get camera log

GET: http://camera\_ip/logging/logstream?getfilter&wfilter=1 http://camera\_ip/logging/logstream?getlog

### **D** Note

- Lines are separated by '\n' (0x0a characters)
- The log will not be empty after the query, so the queried lines will remain even after the next query, unless it was not overwritten

(It is possible to set the already queried rows to be deleted.

See: plainconfig mode parameter)

### SET:

http://camera\_ip/logging/logstream?filter=uarttrigger&save&wfilter=1 http://camera\_ip/logging/logstream?filter=\*&save&wfilter=1

### **D** Note

• '\*' no filtering is applied

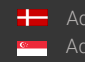

Page 40/42

### 2.30. RESTART

### Restart the camera

GET: http://camera\_ip/setup/exit?retcode=1

### **D** Note

Return codes (retcode) available:

- 1: restart modules (quick restart)
- 3: reboot camera
- 7: reboot and enter recovery mode

### 2.31. CAMERA MODULES

### List all modules currently loaded

GET:

http://camera\_ip/stat/system?getall&section=module&wfilter=1

ANSWER:

```
...
mn00=logging/logstream\r\n
mv00=3.1.0.6,0\r\n
md00=Device Log Streamer\r\n
mn01=maintenance/backup\r\n
mv01=3.1.1.4, 2\rr\nmd01=Backup System\r\n
```
...

```
General syntax:
mnXX=group of the module/ name of module\r\n
mvXX=version of the module\r\n
mdXX=description of the module\r\n
where XX is the index of the module
```
Page 41/42

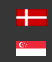

SENDINFO@ADAPTIVERECOGNITION.COM WWW.ADAPTIVERECOGNITION.COM

## Contact Information

Headquarters: Service Address: Adaptive Recognition Hungary Inc. The Community Control of Adaptive Recognition Hungary Inc. Alkotás utca 41 HU-<br>
Ipari Park HRSZ1113/1 HU 1123 Budapest Hungary 2074 Perbál Hungary Phone:+3612019650 Phone: +36 1 2019650

Web: www.adaptiverecognition.com

Fax: +36 1 201 9651 E-mail: rmarequest@adaptiverecognition.com

Adaptive Recognition Hungary Technical Support System (ATSS) is designed to provide you the fastest and most proficient assistance, so you can quickly get back to business. For further technical information about our products, please visit our official website.

Information regarding hardware, software, manuals and FAQ are easily accessible for customers who previously registered to enter the dedicated ATSS site. Besides offering assistance, the site is also designed to provide maximum protection while managing your business information and technical solutions utilized.

#### New User

If this is your first online support request, please create an account by clicking on this link.

#### Returning User

All registered ATSS customers receive a personal access link via e-mail. If you previously received a confirmation message from ATSS, it contains the embedded link that allows you to securely enter the support site.

If you need assistance with login or registration, please contact atsshelp@adaptiverecognition.com for help.

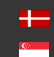